# **Leica CS20 & GS07 Sensor**

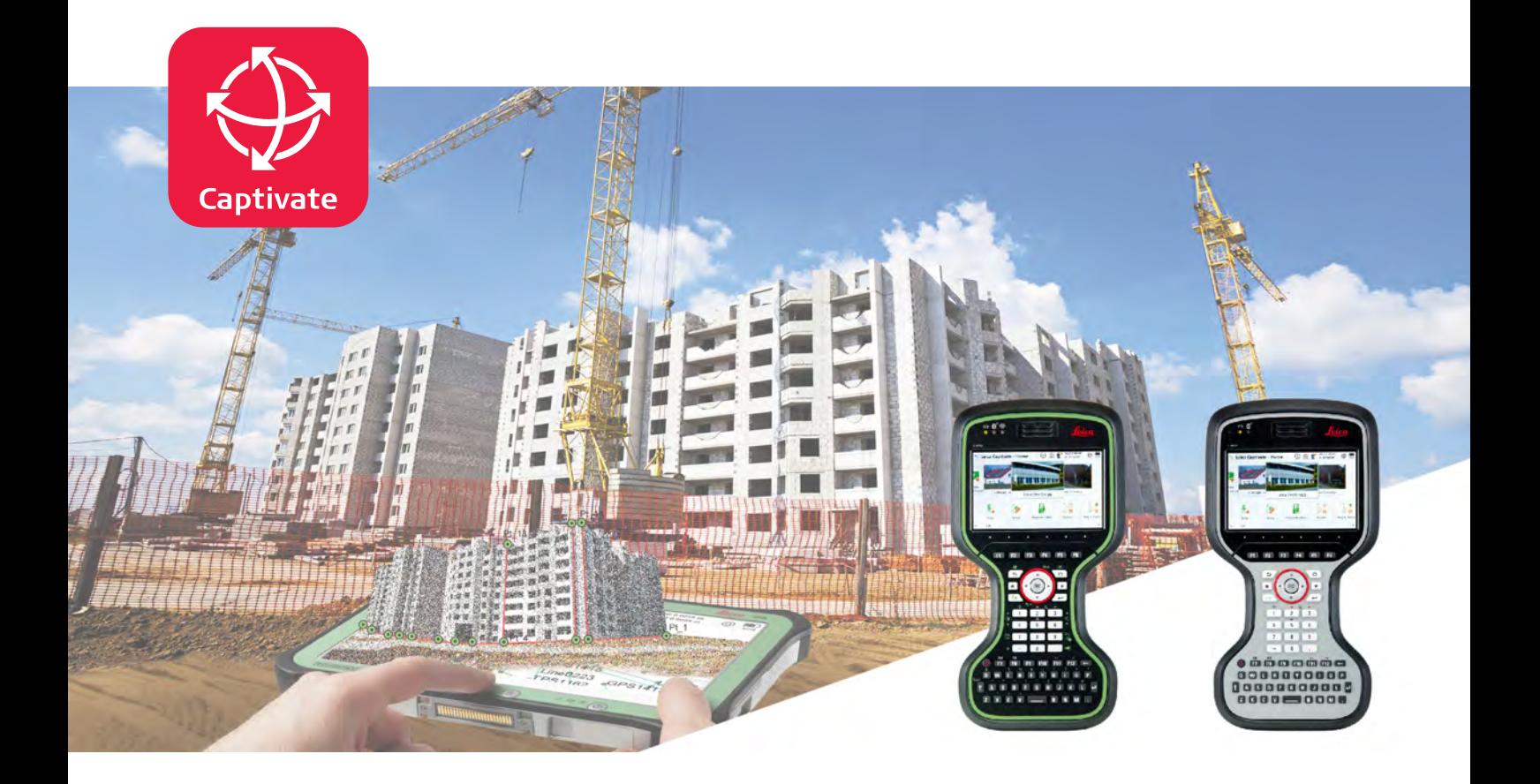

User Manual **Version 2.0 English**

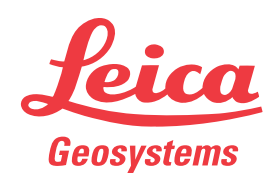

- when it has to be right

# **Introduction**

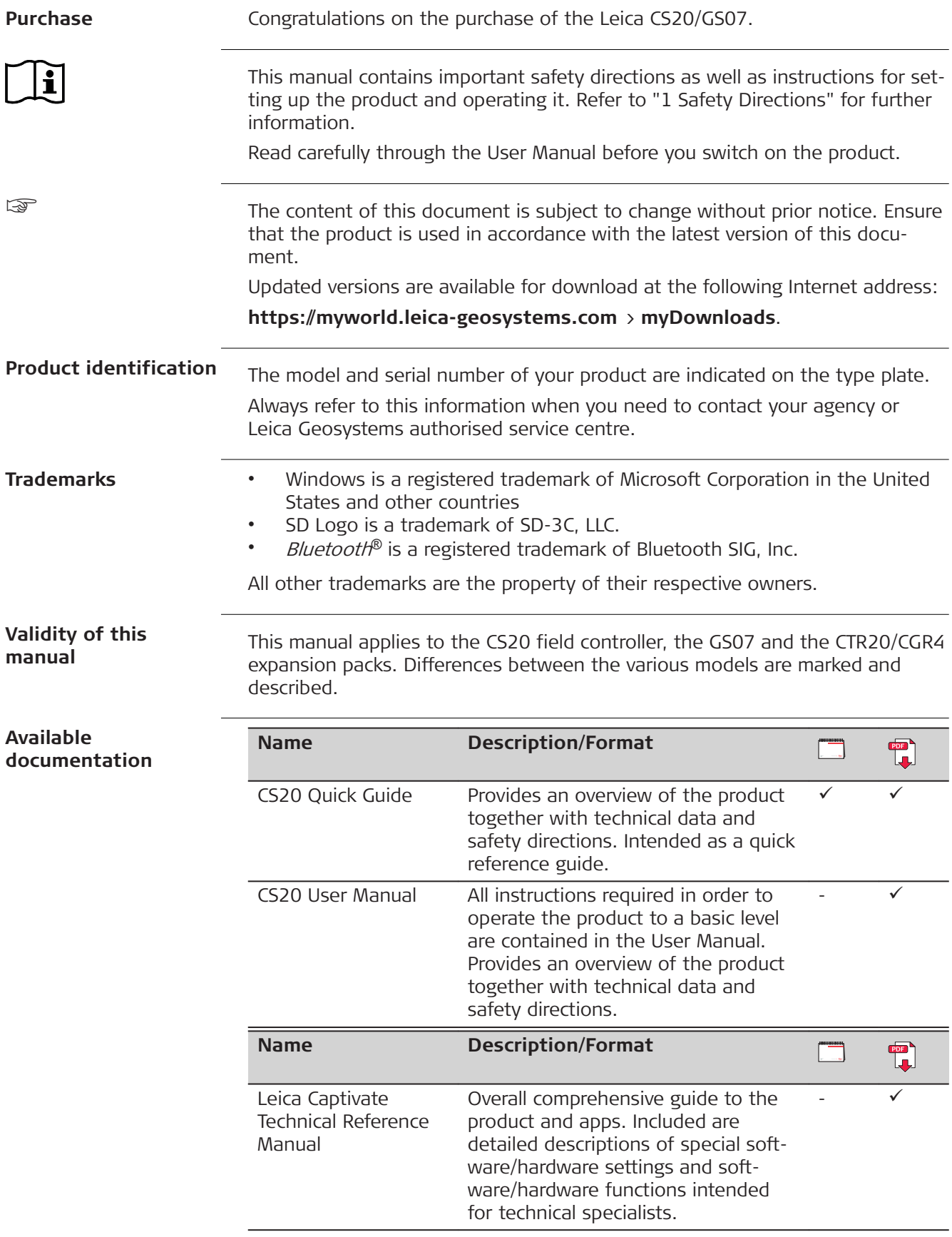

## **Refer to the following resources for all CS20 documentation/software:**

• the Leica USB documentation card

**"world** 

• <https://myworld.leica-geosystems.com>

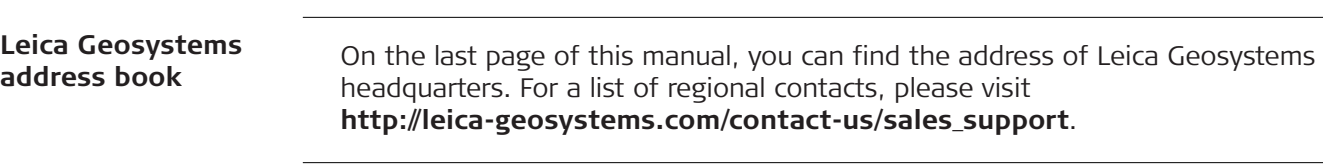

myWorld@Leica Geosystems (**<https://myworld.leica-geosystems.com>**) offers a wide range of services, information and training material.

With direct access to myWorld, you are able to access all relevant services whenever it is convenient for you.

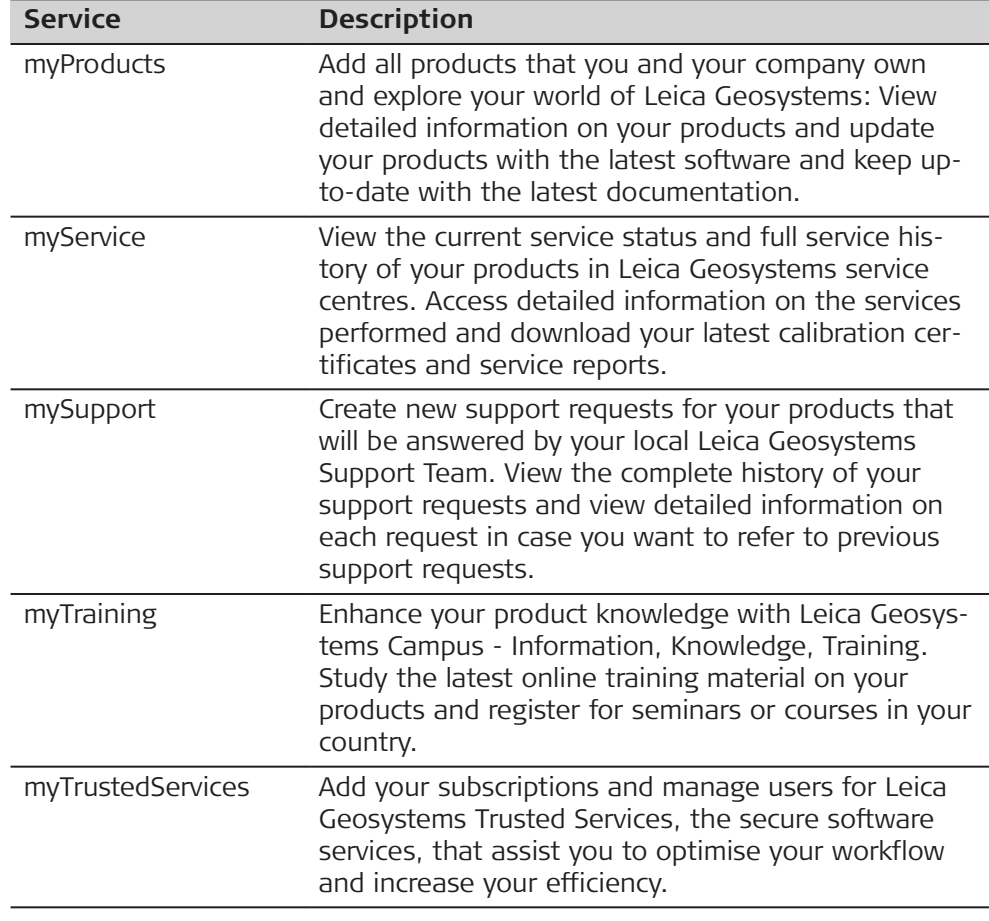

## **Table of Contents**

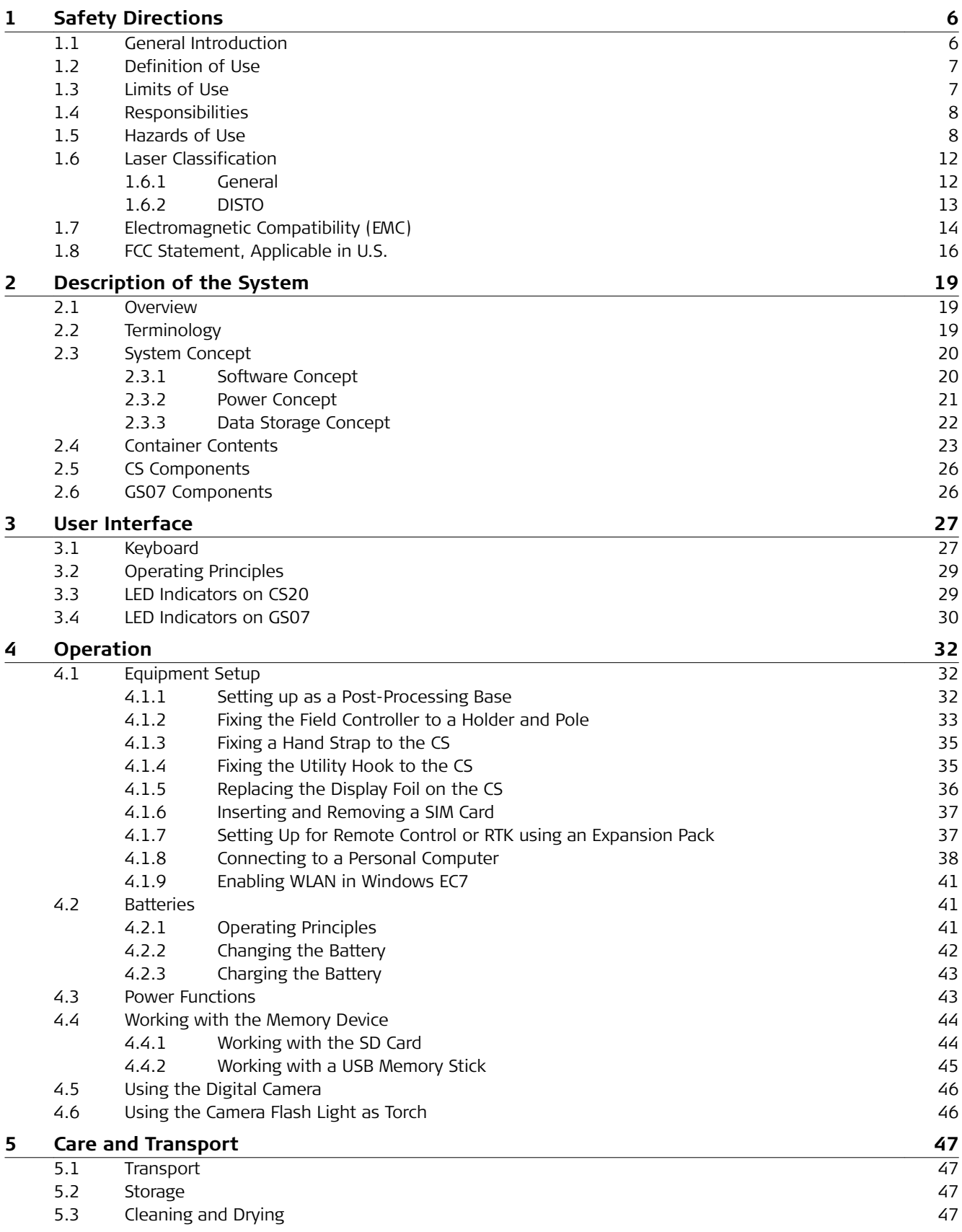

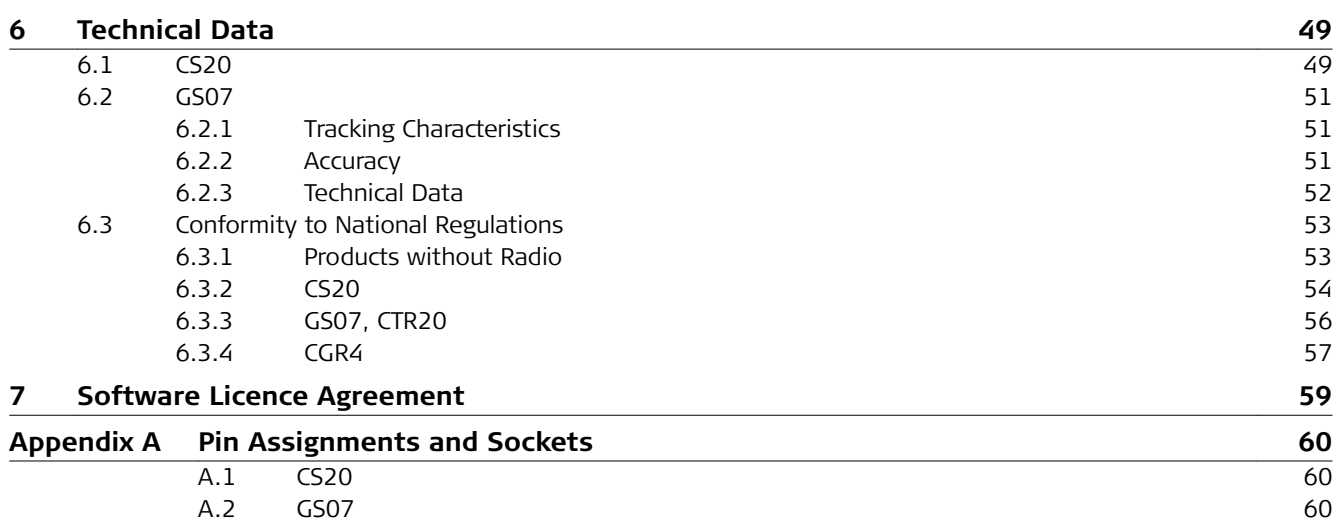

<span id="page-5-0"></span>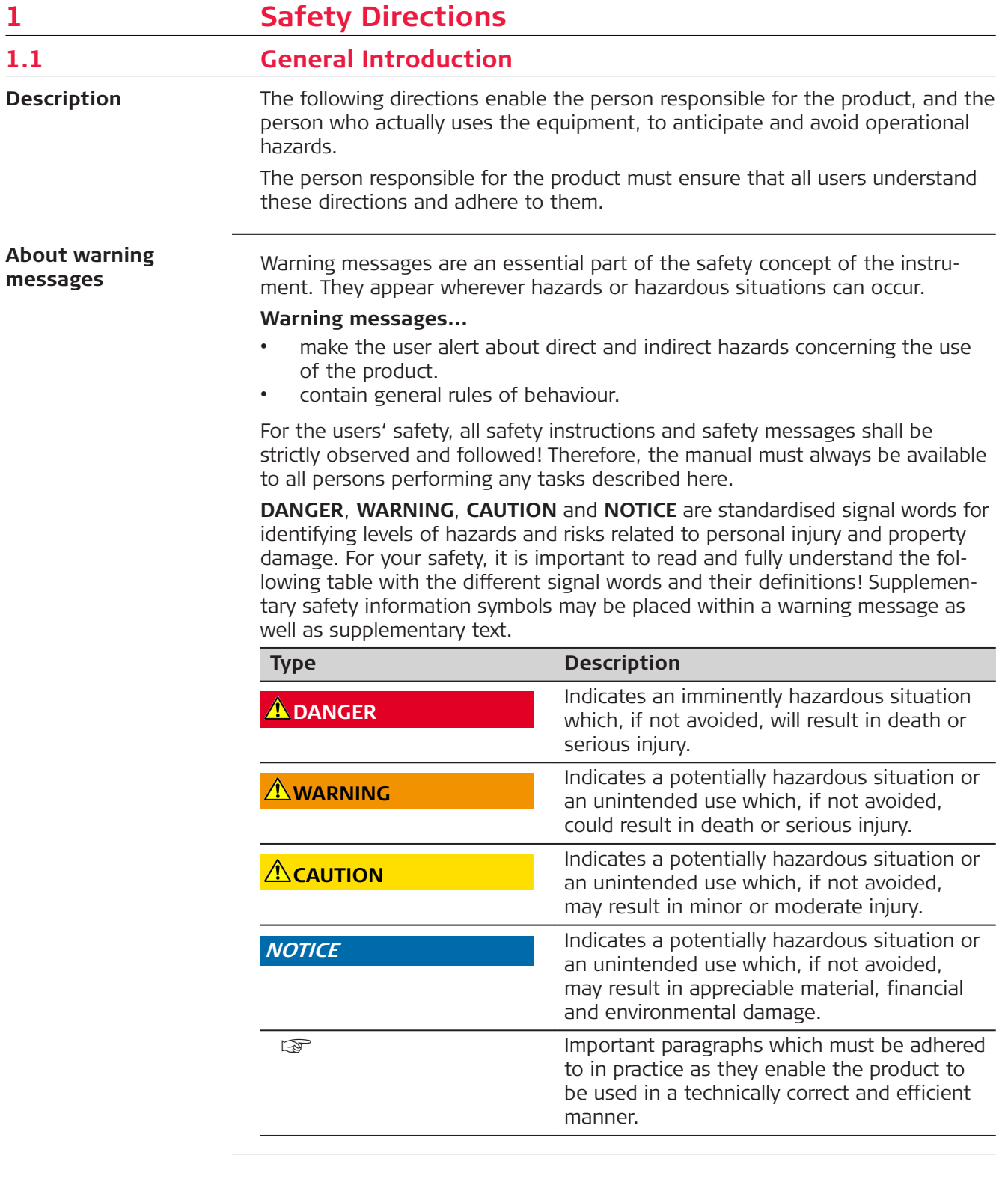

<span id="page-6-0"></span>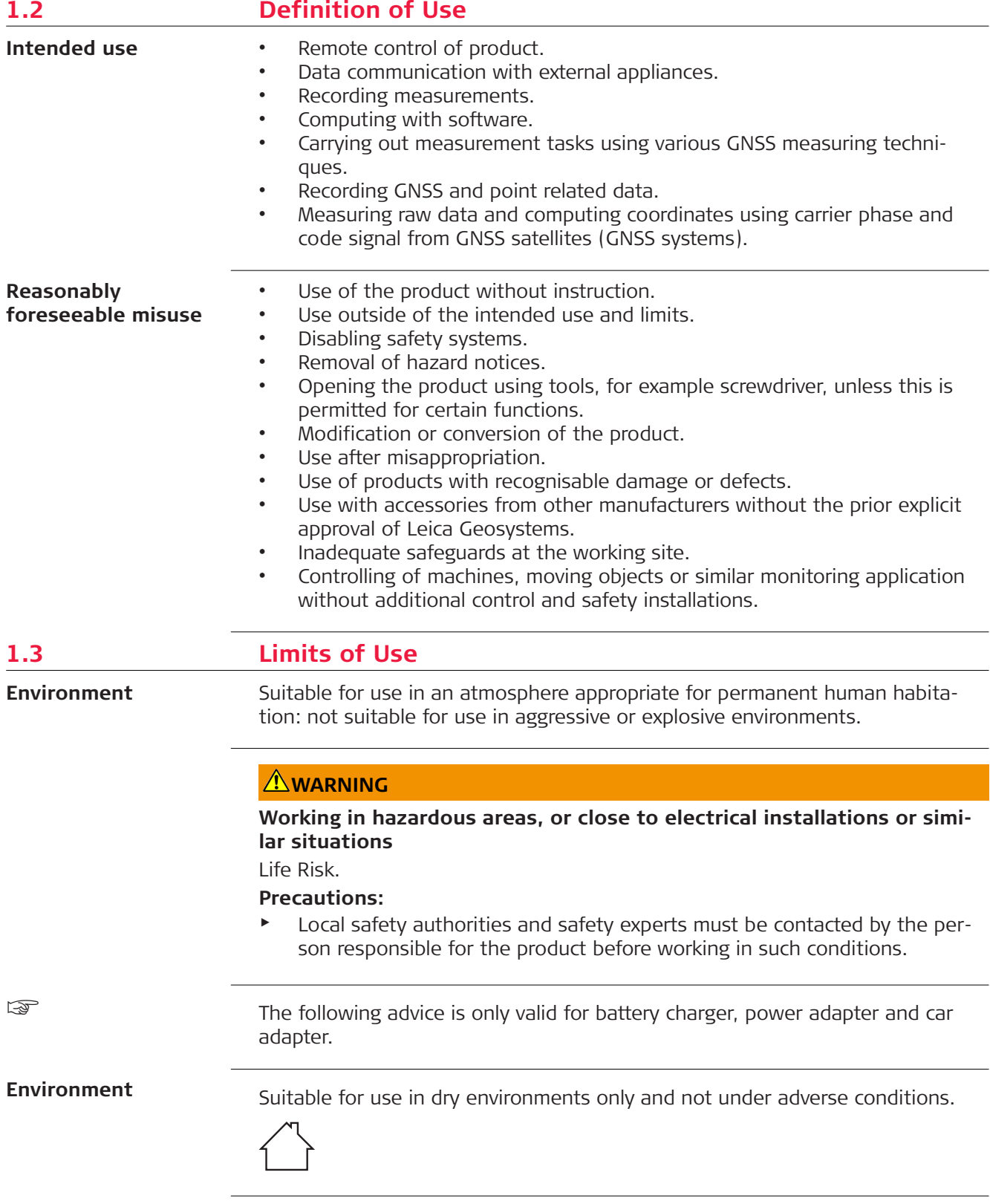

<span id="page-7-0"></span>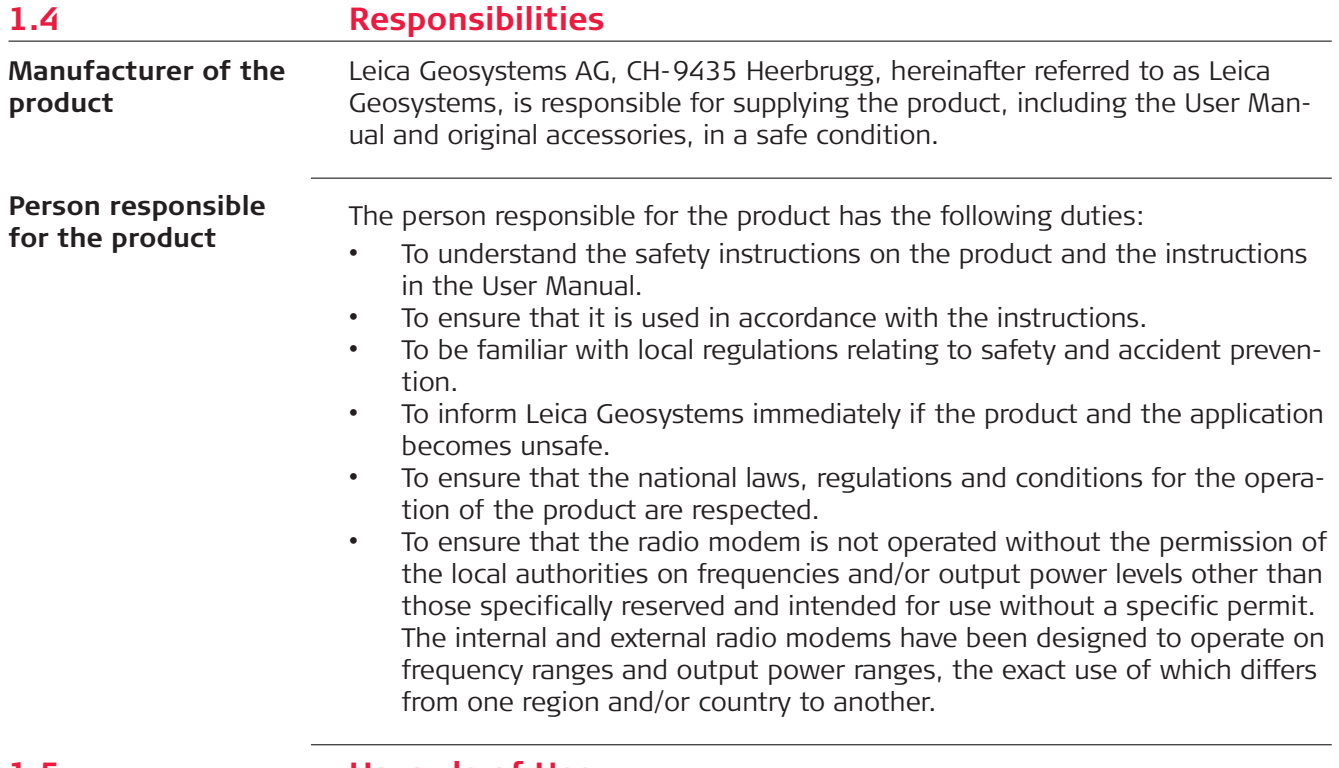

**1.5 Hazards of Use**

## **ADANGER**

## **Risk of electrocution**

Because of the risk of electrocution, it is dangerous to use poles, levelling staffs and extensions in the vicinity of electrical installations such as power cables or electrical railways.

## **Precautions:**

Keep at a safe distance from electrical installations. If it is essential to work in this environment, first contact the safety authorities responsible for the electrical installations and follow their instructions.

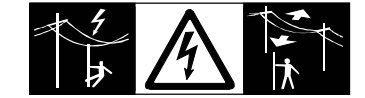

## **AWARNING**

## **Distraction/loss of attention**

During dynamic applications, for example stakeout procedures, there is a danger of accidents occurring if the user does not pay attention to the environmental conditions around, for example obstacles, excavations or traffic.

## **Precautions:**

▶ The person responsible for the product must make all users fully aware of the existing dangers.

## **WARNING**

## **Inadequate securing of the working site**

This can lead to dangerous situations, for example in traffic, on building sites and at industrial installations.

#### **Precautions:**

- Always ensure that the working site is adequately secured.
- ▶ Adhere to the regulations governing safety, accident prevention and road traffic.

## **ACAUTION**

## **Not properly secured accessories**

If the accessories used with the product are not properly secured and the product is subjected to mechanical shock, for example blows or falling, the product may be damaged or people can sustain injury.

#### **Precautions:**

- ▶ When setting up the product, make sure that the accessories are correctly adapted, fitted, secured, and locked in position.
- Avoid subjecting the product to mechanical stress.

## **WARNING**

#### **Incorrect fastening of the external antenna**

Incorrect fastening of the external antenna to vehicles or transporters poses the risk of the equipment being broken by mechanical influence, vibration or airstream. This may result in accident and physical injury.

#### **Precautions:**

Attach the external antenna professionally. The external antenna must be secured additionally, for example by use of a safety cord. Ensure that the mounting device is correctly mounted and able to carry the weight of the external antenna (>1 kg) safely.

## **WARNING**

## **Lightning strike**

If the product is used with accessories, for example masts, staffs, poles, you may increase the risk of being struck by lightning.

## **Precautions:**

Do not use the product in a thunderstorm.

## **A**DANGER

## **Risk of being struck by lightning**

If the product is used with accessories, for example on masts, staffs, poles, you may increase the risk of being struck by lightning. Danger from high voltages also exists near power lines. Lightning, voltage peaks, or the touching of power lines can cause damage, injury and death.

## **Precautions:**

- ▶ Do not use the product in a thunderstorm as you can increase the risk of being struck by lightning.
- ▶ Be sure to remain at a safe distance from electrical installations. Do not use the product directly under or close to power lines. If it is essential to work in such an environment contact the safety authorities responsible for electrical installations and follow their instructions.
- ▶ If the product has to be permanently mounted in an exposed location, it is advisable to provide a lightning conductor system. A suggestion on how to design a lightning conductor for the product is given below. Always follow the regulations in force in your country regarding grounding antennas and masts. These installations must be carried out by an authorised specialist.
- ▶ To prevent damages due to indirect lightning strikes (voltage spikes) cables, for example for antenna, power source or modem should be protected with appropriate protection elements, like a lightning arrester. These installations must be carried out by an authorised specialist.
- ▶ If there is a risk of a thunderstorm, or if the equipment is to remain unused and unattended for a long period, protect your product additionally by unplugging all systems components and disconnecting all connecting cables and supply cables, for example, instrument - antenna.

## **AWARNING**

## **Inappropriate mechanical influences to batteries**

During the transport, shipping or disposal of batteries it is possible for inappropriate mechanical influences to constitute a fire hazard.

## **Precautions:**

- Before shipping the product or disposing it, discharge the batteries by the product until they are flat.
- ▶ When transporting or shipping batteries, the person in charge of the product must ensure that the applicable national and international rules and regulations are observed.
- Before transportation or shipping, contact your local passenger or freight transport company.

## **WARNING**

## **Exposure of batteries to high mechanical stress, high ambient temperatures or immersion into fluids**

This can cause leakage, fire or explosion of the batteries.

## **Precautions:**

Protect the batteries from mechanical influences and high ambient temperatures. Do not drop or immerse batteries into fluids.

## **WARNING**

## **Short circuit of battery terminals**

If battery terminals are short circuited e.g. by coming in contact with jewellery, keys, metallised paper or other metals, the battery can overheat and cause injury or fire, for example by storing or transporting in pockets.

## **Precautions:**

Make sure that the battery terminals do not come into contact with metallic objects.

#### **For the AC power supply:**

## **WARNING**

If unit is not connected to ground, death or serious injury can occur.

#### **Precautions:**

To avoid electric shock power cable and power outlet must be grounded.

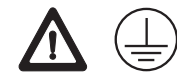

☞

The following advice is only valid for power adapter and car adapter.

## **WARNING**

#### **Electric shock due to use under wet and severe conditions**

If unit becomes wet it may cause you to receive an electric shock.

#### **Precautions:**

- ▶ If the product becomes humid, it must not be used!
- ▶ Use the product only in dry environments, for example in buildings or vehicles.

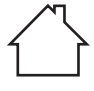

Protect the product against humidity.

☞

The following advice is only valid for power adapter and car adapter.

## **WARNING**

#### **Unauthorised opening of the product**

Either of the following actions may cause you to receive an electric shock:

- Touching live components
- Using the product after incorrect attempts were made to carry out repairs

## **Precautions:**

- ▶ Do not open the product!
- Only Leica Geosystems authorised service centres are entitled to repair these products.

## <span id="page-11-0"></span>**WARNING**

## **Improper disposal**

If the product is improperly disposed of, the following can happen:

- If polymer parts are burnt, poisonous gases are produced which may impair health.
- If batteries are damaged or are heated strongly, they can explode and cause poisoning, burning, corrosion or environmental contamination.
- By disposing of the product irresponsibly you may enable unauthorised persons to use it in contravention of the regulations, exposing themselves and third parties to the risk of severe injury and rendering the environment liable to contamination.

#### **Precautions:**

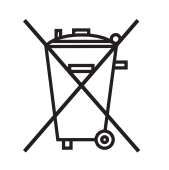

The product must not be disposed with household waste. Dispose of the product appropriately in accordance with the national regulations in force in your country. Always prevent access to the product by unauthorised personnel.

Product-specific treatment and waste management information can be received from your Leica Geosystems distributor.

## **WARNING**

## **Improperly repaired equipment**

Risk of injuries to users and equipment destruction due to lack of repair knowledge.

#### **Precautions:**

▶ Only authorised Leica Geosystems Service Centres are entitled to repair these products.

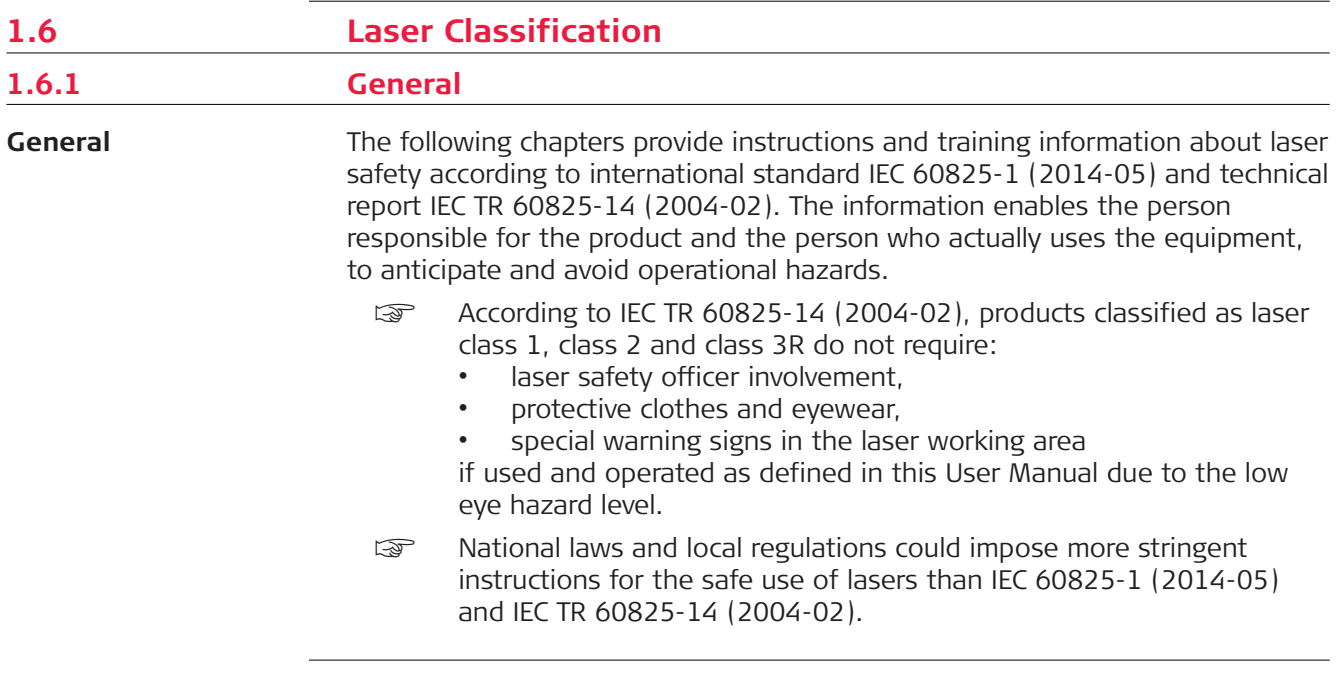

<span id="page-12-0"></span>![](_page_12_Picture_146.jpeg)

## **ACAUTION**

## **Class 2 laser product**

From a safety perspective, class 2 laser products are not inherently safe for the eyes.

## **Precautions:**

- ▶ Avoid staring into the beam or viewing it through optical instruments.
- ▶ Avoid pointing the beam at other people or at animals.

![](_page_12_Figure_7.jpeg)

## <span id="page-13-0"></span>**1.7 Electromagnetic Compatibility (EMC)**

**Description**

The term Electromagnetic Compatibility is taken to mean the capability of the product to function smoothly in an environment where electromagnetic radiation and electrostatic discharges are present, and without causing electromagnetic disturbances to other equipment.

## **WARNING**

## **Electromagnetic radiation**

Electromagnetic radiation can cause disturbances in other equipment.

## **Precautions:**

Although the product meets the strict regulations and standards which are in force in this respect, Leica Geosystems cannot completely exclude the possibility that other equipment may be disturbed.

## **ACAUTION**

**Use of the product with accessories from other manufacturers. For example field computers, personal computers or other electronic equipment, non-standard cables or external batteries**

This may cause disturbances in other equipment.

## **Precautions:**

- Use only the equipment and accessories recommended by Leica Geosystems.
- ▶ When combined with the product, they meet the strict requirements stipulated by the guidelines and standards.
- ▶ When using computers, two-way radios or other electronic equipment, pay attention to the information about electromagnetic compatibility provided by the manufacturer.

## **ACAUTION**

## **Intense electromagnetic radiation. For example, near radio transmitters, transponders, two-way radios or diesel generators**

Although the product meets the strict regulations and standards which are in force in this respect, Leica Geosystems cannot completely exclude the possibility that function of the product may be disturbed in such an electromagnetic environment.

## **Precautions:**

Check the plausibility of results obtained under these conditions.

## **ACAUTION**

## **Electromagnetic radiation due to improper connection of cables**

If the product is operated with connecting cables attached at only one of their two ends, for example external supply cables, interface cables, the permitted level of electromagnetic radiation may be exceeded and the correct functioning of other products may be impaired.

## **Precautions:**

While the product is in use, connecting cables, for example product to external battery, product to computer, must be connected at both ends.

## **AWARNING**

## **Use of product with radio or digital cellular phone devices**

Electromagnetic fields can cause disturbances in other equipment, in installations, in medical devices, for example pacemakers or hearing aids and in aircrafts. Electromagnetic fields can also affect humans and animals.

## **Precautions:**

- ▶ Although the product meets the strict regulations and standards which are in force in this respect, Leica Geosystems cannot completely exclude the possibility that other equipment can be disturbed or that humans or animals can be affected.
- ▶ Do not operate the product with radio or digital cellular phone devices in the vicinity of filling stations or chemical installations, or in other areas where an explosion hazard exists.
- ▶ Do not operate the product with radio or digital cellular phone devices near to medical equipment.
- ▶ Do not operate the product with radio or digital cellular phone devices in aircrafts.
- ▶ Do not operate the product with radio or digital cellular phone devices for long periods with the product immediately next to your body.

## <span id="page-15-0"></span>**WARNING**

This equipment has been tested and found to comply with the limits for a Class B digital device, pursuant to part 15 of the FCC rules.

These limits are designed to provide reasonable protection against harmful interference in a residential installation.

This equipment generates, uses and can radiate radio frequency energy and, if not installed and used in accordance with the instructions, may cause harmful interference to radio communications. However, there is no guarantee that interference will not occur in a particular installation.

If this equipment does cause harmful interference to radio or television reception, which can be determined by turning the equipment off and on, the user is encouraged to try to correct the interference by one or more of the following measures:

- Reorient or relocate the receiving antenna.
- Increase the separation between the equipment and the receiver.
- Connect the equipment into an outlet on a circuit different from that to which the receiver is connected.
- Consult the dealer or an experienced radio/TV technician for help.

## **ACAUTION**

008467\_002

Changes or modifications not expressly approved by Leica Geosystems for compliance could void the user's authority to operate the equipment.

![](_page_15_Figure_12.jpeg)

## **Labelling CGR4**

![](_page_16_Picture_1.jpeg)

**Labelling GS07**

![](_page_16_Figure_3.jpeg)

**Exposure to radio frequency (RF) signals**

The wireless device is a radio transmitter and receiver. It is designed and manufactured not to exceed the emission limit for exposure to radio frequency (RF) energy set by the OET Bulletin 65 Supplement C / Ministry of Health (Canada), Safety Code 6. These limits are part of comprehensive guidelines and established permitted levels of RF energy for the general population. These guidelines are based on the safety standards previously set by international standard bodies. These standards include a substantial safety margin designed to assure the safety of all persons, regardless of age and health.

This device and its antenna must not be co-located or operating in conjunction with any other antenna or transmitter.

This device has been shown to be capable of compliance for localised specific

absorption rate (SAR) for uncontrolled environment / general public exposure limits specific in ANSI/IEEE C95.1-1992 and had been tested in accordance with the measurement procedures specified in IEEE Std. 1528-2003.

## **WARNING**

This Class (B) digital apparatus complies with Canadian ICES-003. Cet appareil numérique de la classe (B) est conforme à la norme NMB-003 du Canada.

#### **Canada Compliance Statement**

This device complies with Industry Canada's license-exempt RSSs. Operation is subject to the following two conditions:

- 1. This device may not cause interference; and
- 2. This device must accept any interference, including interference that may cause undesired operation of the device.

#### **Canada Déclaration de Conformité**

Le présent appareil est conforme aux CNR d'Industrie Canada applicables aux appareils radio exempts de licence. L'exploitation est autorisée aux deux conditions suivantes:

- 1. l'appareil ne doit pas produire de brouillage;
- 2. l'appareil doit accepter tout brouillage radioélectrique subi, même si le brouillage est susceptible d'en compromettre le fonctionnement.

<span id="page-18-0"></span>![](_page_18_Picture_230.jpeg)

<span id="page-19-0"></span>![](_page_19_Picture_184.jpeg)

<span id="page-20-0"></span>![](_page_20_Picture_206.jpeg)

![](_page_20_Picture_207.jpeg)

 $2.3.2$ 

to ensure the correct functionality of the instrument.

![](_page_20_Picture_208.jpeg)

<span id="page-21-0"></span>![](_page_21_Picture_114.jpeg)

## <span id="page-22-0"></span>**2.4 Container Contents**

**Container for GS instrument and accessories 1/2**

![](_page_22_Picture_2.jpeg)

- a GHT63 clamp
- b Manuals and USB documentation card
- c GEB212 or GEB331 batteries
- d Antenna
- e GAT18, GAT27 or GAT28 mobile antenna
- f GAT21, GAT25 or GAT26 radio antenna
- g Field controller with holder or CS35 tablet
- h Tribrach
- i Height hook
- j USB stick
- k Cables
- l Antenna
- m Stylus
- n SD cards
- o GAD34 arm 3 cm
- p TNC QN-adapter
- q Allen key and adjustment tool

**Container for GS instrument and accessories 2/2**

![](_page_23_Picture_1.jpeg)

- a GHT36 base for telescopic rod
- b Antenna arm
- c GFU RTK modem
- d GAD32 telescopic rod
- e GAT1 or GAT2 radio antennas
- f GEB212 or GEB331 batteries
- g GRT146 or GRT247 carrier
- h GAD33 arm
- i GHT58 tripod bracket for GFU
- j External battery

## **Container for GS instrument and accessories**

![](_page_24_Picture_1.jpeg)

0014955\_001

- a Field controller with holder<br>b Antenna
- Antenna
- c CRP15, quick release adaptor for quick mounting and demounting the GS18 to the pole without screwing
- d GAT25, GAT26, GAT27 or GAT28 antenna
- e Stylus
- f GHT63 clamp
- g USB stick
- h GAT1 or GAT2 radio antennas
- i Antenna arm
- j microSD card including adapter or SD card<br>k Manual & USB documentation card
- k Manual & USB documentation card<br>I GEB212 or GEB331 batteries
- GEB212 or GEB331 batteries

<span id="page-25-0"></span>![](_page_25_Figure_1.jpeg)

![](_page_25_Picture_2.jpeg)

- a DISTO with camera
- b Screen
- c Keyboard
- d Connector cover
- e Power socket<br>f SD card slot
- SD card slot
- 
- g USB A host port<br>h LEMO port (USB LEMO port (USB and serial)

## **Underside of CS20**

![](_page_25_Figure_12.jpeg)

- a Hand strap
- b Thread for screwing on hand strap or utility hook
- c Expansion cover
- d Digital camera with flash
- e Stylus
- Battery compartment
- g SIM card slot under the battery
- h Socket for fastening clip of the hand strap
- i Tether for the stylus

## **2.6 GS07 Components**

**GS07 components**

![](_page_25_Picture_25.jpeg)

- a ON/OFF button
- b LEDs
- c LEMO port including USB port<br>d Antenna Reference Plane
- Antenna Reference Plane (ARP)
- e Battery compartment

#### <span id="page-26-0"></span>**3 User Interface 3.1 Keyboard Keyboard display** a Function keys **F1** - **F6** Arrow keys c ESC [F4 | F5 | F6 |  $\sqrt{|\mathbf{H}|}$ a b c d OK Home k d f **Fn** l e ÷ m g Numeric keys f  $\overline{\mathbf{r}}$  $\overline{h}$   $\pm$  key  $\overline{1}$ i ON/OFF g  $\overline{4}$  $\overline{\phantom{a}}$  $\mathbf{B}$

F10 F11 F12

DFGHJKL

 $2 X C V - 8 N M$ 

 $\mathbf{L}$  $\mathbf{B}$  $\mathbf{H}$  $\mathbf{p}$ 

 $F$ 

008473\_001

 $h$ i

j

## **Keys**

![](_page_26_Picture_295.jpeg)

n o  $-<sup>p</sup>$ 

j CAPS Lock Cameras l Favourites m ENTER

Backspace o Alpha keys p ENTER q SPACE

n Function keys **F7** - **F12**;

q

![](_page_27_Picture_170.jpeg)

## **Key combinations**

<span id="page-28-0"></span>![](_page_28_Picture_198.jpeg)

## **3.2 Operating Principles**

**Keyboard and touch screen**

The user interface is operated either by the keyboard or by the touch screen with supplied stylus. The workflow is the same for keyboard and touch screen entry, the only difference lies in the way information is selected and entered.

## **Operation by keyboard**

Information is selected and entered using the keys. Refer to ["3.1 Keyboard"](#page-26-0) for a detailed description of the keys on the keyboard and their function.

## **Operation by touch screen**

Information is selected and entered on the screen using the supplied stylus.

![](_page_28_Picture_199.jpeg)

## **3.3 LED Indicators on CS20**

**LED indicators**

The field controller has **L**ight **E**mitting **D**iode indicators. They indicate the basic field controller status.

![](_page_28_Figure_12.jpeg)

- a Power LED
- b Bluetooth LED
- c Long range TS LED not available for CS20 field controller

## **Description of the LEDs**

![](_page_28_Picture_200.jpeg)

<span id="page-29-0"></span>![](_page_29_Picture_188.jpeg)

## **3.4 LED Indicators on GS07**

**LED indicators**

## **Description**

The GS07 instrument has **L**ight **E**mitting **D**iode indicators. They indicate the basic instrument status.

## **Diagram**

![](_page_29_Figure_7.jpeg)

- a Tracking LED (TRK)<br>b Bluetooth LED (BT)
- Bluetooth LED (BT)
- c Power LED (PWR)

## **Description of the LEDs**

![](_page_29_Picture_189.jpeg)

![](_page_30_Picture_43.jpeg)

<span id="page-31-0"></span>![](_page_31_Picture_130.jpeg)

- <span id="page-32-0"></span>a GS instrument
- b (micro)SD card
- c GEB212 battery
- d GRT146 carrier
- e Tribrach<br>f Height h
- Height hook
- g Tripod
- h Utility hook
- i CS20 field controller
- j GEB331 battery
- k CS35 tablet
- l USB stick

#### **Equipment setup step-by-step**

![](_page_32_Picture_208.jpeg)

## **4.1.2 Fixing the Field Controller to a Holder and Pole**

**Components of the GHT66 holder**

The GHT66 holder consists of the following components:

#### 008545\_001 a b c f d e g h i **GHT63 clamp** a Plastic sleeve b Pole clamp c Clamp bolt **GHT66 holder** d Locking pin e Top clip f Mounting plate g Bottom clip<br>h Tightening h Tightening screw<br>i Mounting arm Mounting arm

## **Operation 33**

**Fixing the field controller and GHT66 to a pole step-bystep**

- For an aluminium pole, fit the plastic sleeve to the pole clamp.
- 1. Insert the pole into the clamp hole. 2. Attach the holder to the clamp using the clamp bolt. 3. Adjust the angle and the height of the holder on the pole to a comfortable position. 4. Tighten the clamp with the clamp bolt.
- 5. Before placing the CS field controller onto the mounting plate, ensure that the locking pin is put into the unlocked position. To unlock the locking pin, push the locking pin to the left.

![](_page_33_Picture_4.jpeg)

- 6. Hold the CS field controller above the holder and lower the end of the CS field controller into the mounting plate.
- 7. Apply slight pressure in a downward direction and then lower the top part of the CS field controller until the unit is clicked into the holder. The guides of the mounting plate aid in this action.

![](_page_33_Picture_7.jpeg)

8. After the CS field controller is placed onto the mounting plate, ensure that the locking pin is put into the locked position. To lock the locking pin, push the locking pin to the right.

![](_page_33_Picture_9.jpeg)

**Detaching the field controller from a pole step-by-step**

1. Unlock the locking pin by pushing the locking pin to the left of the mounting plate. 2. Place your palm over the top of the field controller.

3. While in this position, lift the top of the field controller from the holder.

![](_page_34_Picture_1.jpeg)

<span id="page-34-0"></span>![](_page_34_Figure_2.jpeg)

**Fixing the utility hook (GHT68) step-by-step**

![](_page_34_Picture_4.jpeg)

<span id="page-35-0"></span>![](_page_35_Picture_145.jpeg)

<span id="page-36-0"></span>![](_page_36_Figure_1.jpeg)

#### **Insert and remove a SIM card step-by-step**

![](_page_36_Picture_179.jpeg)

**Attaching the extension pack step-bystep**

The **CTR20** is not available in EU countries.

 $\overline{\phantom{0}}$  $\overline{\phantom{0}}$ 

 $\overline{\phantom{0}}$ 

—

 $\overline{\phantom{0}}$ 

<span id="page-37-0"></span>![](_page_37_Picture_125.jpeg)

Leica USB drivers support Windows 7, Windows 8 (8.1) and Windows 10 operating systems.

#### **Cables**

communicate.

Leica USB drivers support:

![](_page_37_Picture_126.jpeg)

**Description**

![](_page_38_Picture_144.jpeg)

![](_page_39_Picture_0.jpeg)

 A file browser opens. You can now browse within the folders on the instrument.

<span id="page-40-0"></span>![](_page_40_Picture_159.jpeg)

## <span id="page-41-0"></span>**Insert and remove the battery step-by-step**

![](_page_41_Figure_2.jpeg)

**Insert and remove the battery on the GS07 step-by-step**

![](_page_41_Picture_4.jpeg)

<span id="page-42-0"></span>![](_page_42_Picture_147.jpeg)

![](_page_42_Picture_148.jpeg)

To charge the batteries for GS07, use the Leica Geosystems chargers GKL311 or GKL341. Refer to the GKL311 or GKL341 User Manual for further information.

![](_page_42_Picture_149.jpeg)

<span id="page-43-0"></span>![](_page_43_Picture_175.jpeg)

<span id="page-44-0"></span>![](_page_44_Picture_1.jpeg)

## **4.4.2 Working with a USB Memory Stick**

## **Insert a USB stick step-by-step**

![](_page_44_Picture_4.jpeg)

2. Insert the USB stick into the USB A host port.

<span id="page-45-0"></span>![](_page_45_Picture_152.jpeg)

<span id="page-46-0"></span>![](_page_46_Picture_178.jpeg)

# Keep plugs clean and dry. Blow away any dirt lodged in the plugs of the connecting cables. Wet connectors must be dry before attaching the dust cap. 008590\_001 **Cables and plugs Connectors with dust caps DISTO window**

<span id="page-48-0"></span>![](_page_48_Picture_134.jpeg)

## **Dimensions**

![](_page_48_Picture_2.jpeg)

## **Weight**

![](_page_48_Picture_135.jpeg)

1600 x 1200 pixels, 2 MP

## **Memory devices**

Data can be stored on the SD card, USB stick or in the internal memory.

![](_page_49_Picture_188.jpeg)

#### **Environmental specifications**

#### **Temperature Type Operating temperature [°C] Storage temperature [°C]**  $CS20$   $-30 \text{ to } +60^*$   $-40 \text{ to } +80$ GEB331 −30 to +60 −40 to +70 GS07  $-40 \text{ to } +65$   $-40 \text{ to } +80$

\* The operating temperature of the DISTO module is −10 ̊ C to +50 ̊ C. Outside of these limits, the module will be switched off automatically and a warning message will be displayed.

## **Protection against water, dust and sand**

GEB331 For indoor use only

![](_page_49_Picture_189.jpeg)

<span id="page-50-0"></span>![](_page_50_Picture_203.jpeg)

<span id="page-51-0"></span>![](_page_51_Picture_173.jpeg)

## <span id="page-52-0"></span>**Electrical data**

![](_page_52_Picture_198.jpeg)

## **Environmental specifications**

#### **Temperature**

![](_page_52_Picture_199.jpeg)

## **Protection against water, dust and sand**

## **Protection**

IP66 & IP68 (IEC 60529)

Dust-tight

Protected against water jets

Protected against continuous immersion in water Tested for 2 h in 1.40 m depth

#### **Humidity**

#### **Protection**

Up to 95 %

The effects of condensation are to be effectively counteracted by periodically drying out the antenna.

![](_page_52_Picture_200.jpeg)

• FCC Part 15 (applicable in US)

<span id="page-53-0"></span>![](_page_53_Picture_204.jpeg)

![](_page_53_Picture_205.jpeg)

## **For CS20 with PLAS9-W modem (876477, 876478)**

CS20, WLAN 2400 - 2484

![](_page_53_Picture_206.jpeg)

HSPA+ Download 42 Mbit/s HSPA Upload 5.76 Mbit/s

![](_page_54_Picture_193.jpeg)

## **Output power**

## **CS20 (876476)**

![](_page_54_Picture_194.jpeg)

## **For PLAS9-X (876479, 876480)**

![](_page_54_Picture_195.jpeg)

## **For PLAS9-W (876477, 876478)**

![](_page_54_Picture_196.jpeg)

<span id="page-55-0"></span>![](_page_55_Picture_222.jpeg)

#### **Antenna**

![](_page_55_Picture_223.jpeg)

## **6.3.3 GS07, CTR20**

![](_page_55_Picture_224.jpeg)

• The conformity for countries with other national regulations not covered by the FCC part 15 or European Directive 2014/53/EU has to be approved prior to use and operation.

<span id="page-56-0"></span>![](_page_56_Picture_220.jpeg)

• The conformity for countries with other national regulations not covered by the FCC part 15 or European Directive 2014/53/EU has to be approved prior to use and operation.

![](_page_57_Picture_49.jpeg)

<span id="page-58-0"></span>![](_page_58_Picture_134.jpeg)

![](_page_58_Picture_135.jpeg)

<span id="page-59-0"></span>![](_page_59_Picture_153.jpeg)

## **Ports at the instrument underside**

![](_page_60_Picture_1.jpeg)

a Lemo port (USB and serial)

## **Pin assignments for 8 pin LEMO-1**

![](_page_60_Picture_4.jpeg)

![](_page_60_Picture_113.jpeg)

#### **870196-2.0.0en**

Original text (870196-2.0.0en) Printed in Switzerland © 2019 Leica Geosystems AG, Heerbrugg, Switzerland

#### **Leica Geosystems AG**

Heinrich-Wild-Strasse CH-9435 Heerbrugg Switzerland Phone +41 71 727 31 31

**www.leica-geosystems.com**

![](_page_61_Picture_5.jpeg)

![](_page_61_Picture_6.jpeg)